# **G**-Logitech G

Logitech® G430 Surround Sound Gaming Headset Setup Guide

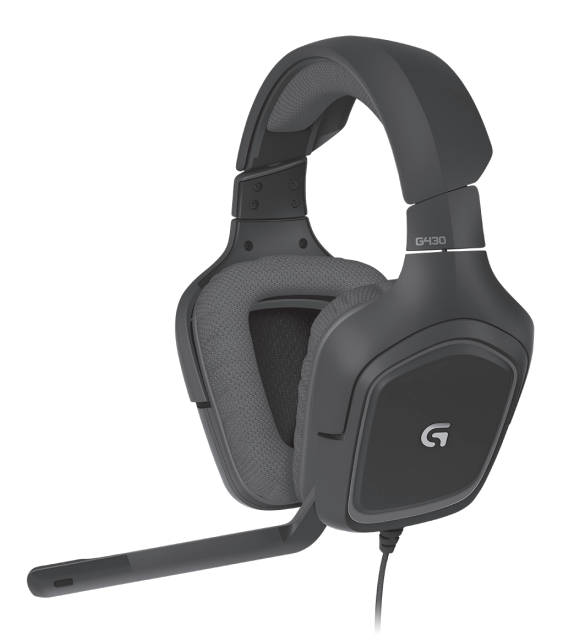

Logitech G430 Surround Sound Gaming Headset

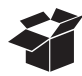

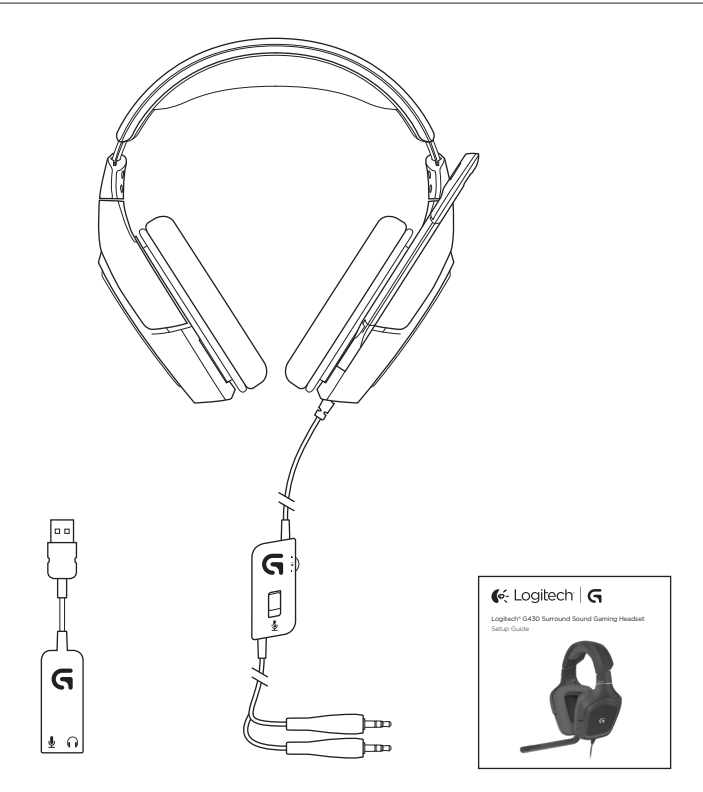

# Contents

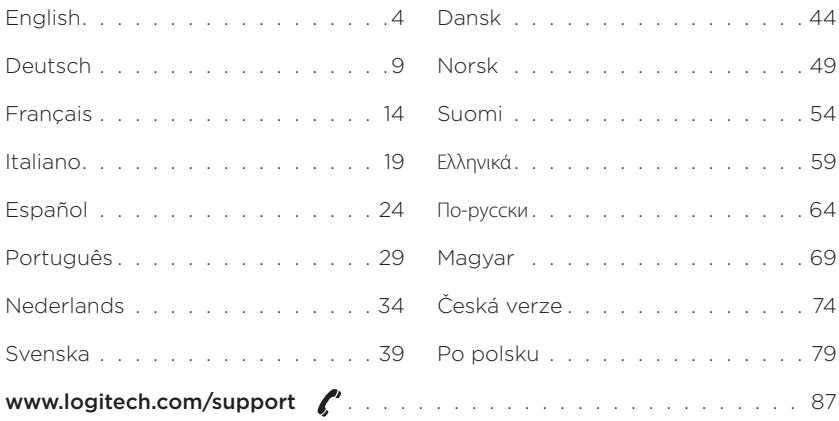

## Features

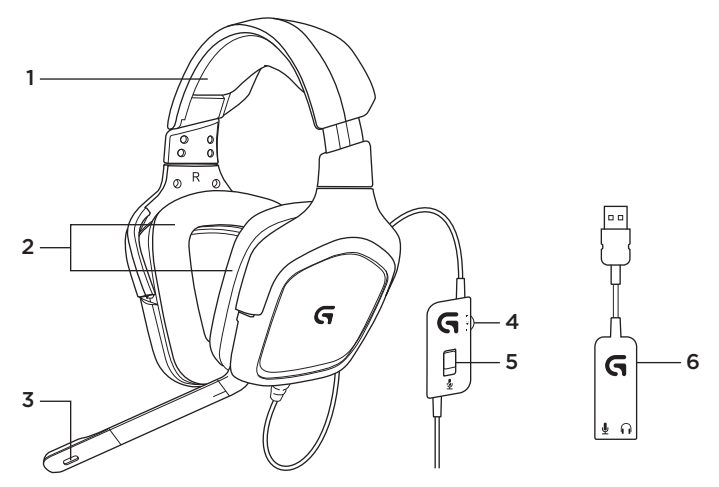

- 1. Headset
- 2. Removable earpads
- 3. Microphone
- 4. Volume control
- 5. Microphone mute switch
- 6. USB audio adapter

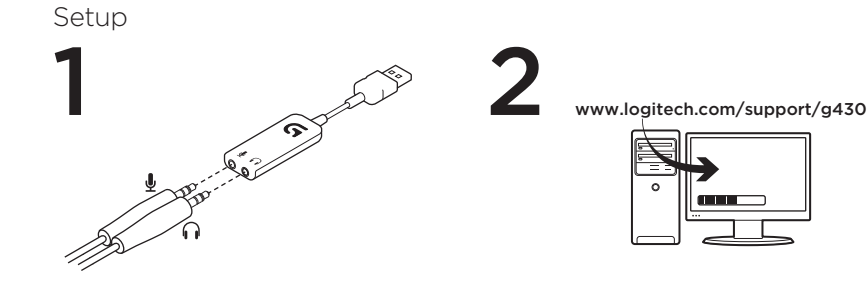

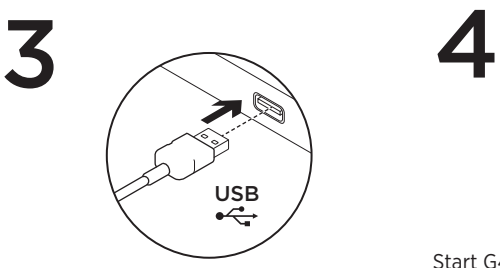

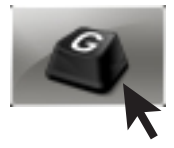

Start G430 software for best experience.

## Changing headset settings Volume and Equalizer settings

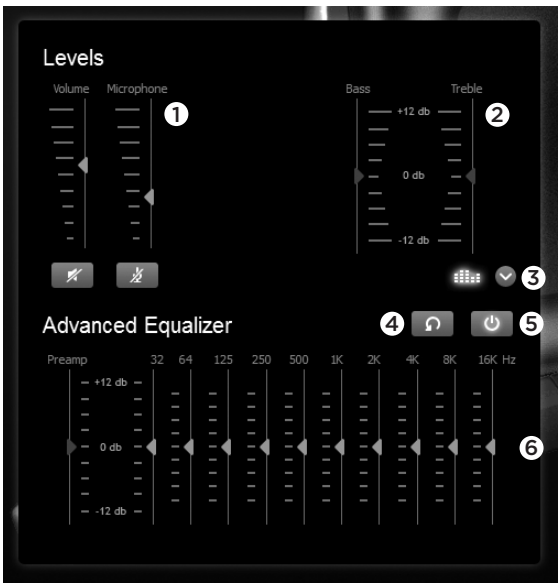

- 1. Headset and microphone volume
- 2. Bass and treble control
- 3. Advanced Equalizer select
- 4. Reset EQ settings
- 5. Turn on Advanced EQ
- 6. EQ settings

#### Surround settings

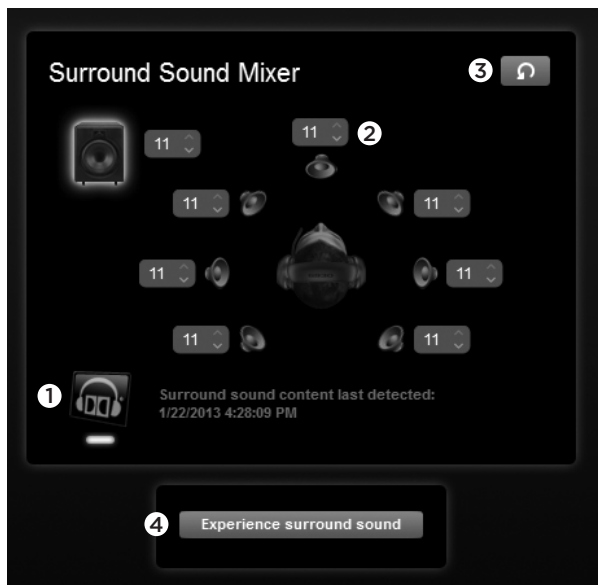

- 1. Surround sound switch
- 2. Sound source volume adjustments
- 3. Reset Sound source levels
- 4. Test surround sound

## Earpad cleaning

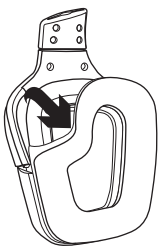

- 1. Removal 2. Washing
	- a. Once removed, the earpads can be hand washed in warm water.
	- b. Press with soft towel to dry, do not wring.
	- c. Allow to air dry before reattaching.

3. Replacement

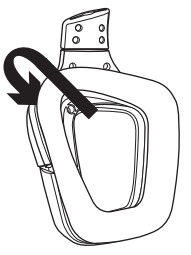

What do you think? Please take a minute to tell us. Thank you for purchasing our product. www.logitech.com/ithink

# Funktionen

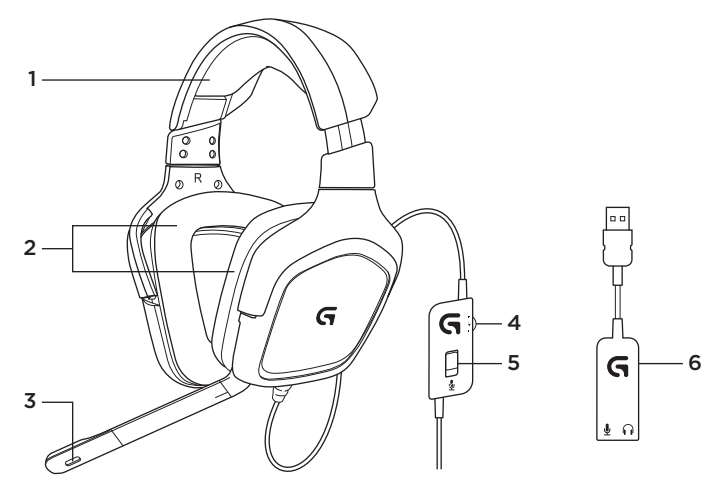

- 1. Headset
- 2. Abnehmbare Ohrpolster
- 3. Mikrofon
- 4. Lautstärkeregelung
- 5. Mikrofon-Stummschalter
- 6. Adapter für USB-Audio

# Einrichtung

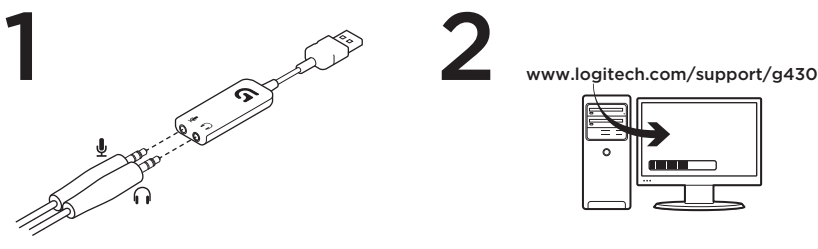

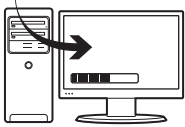

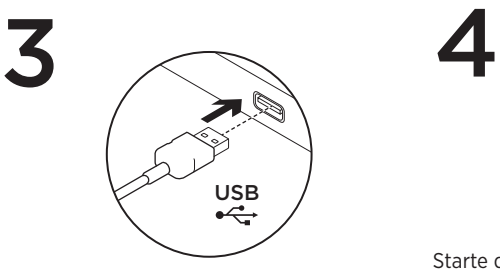

2

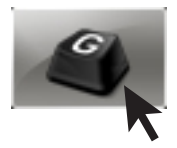

Starte die G430-Software für ein optimales Spielerlebnis.

## Ändern der Headset-Einstellungen

#### Lautstärke- und Equalizer-Einstellungen

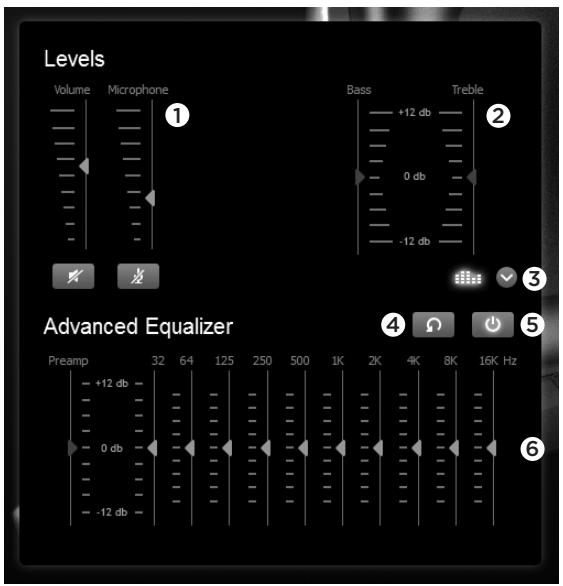

- 1. Lautstärke des Headsets und Mikrofons
- 2. Steuerung von Tiefen und Höhen
- 3. Erweiterte Equalizer-Einstellungen auswählen
- 4. EQ-Einstellungen zurücksetzen
- 5. Erweiterten EQ einschalten
- 6. EQ-Einstellungen

#### Surround-Einstellungen

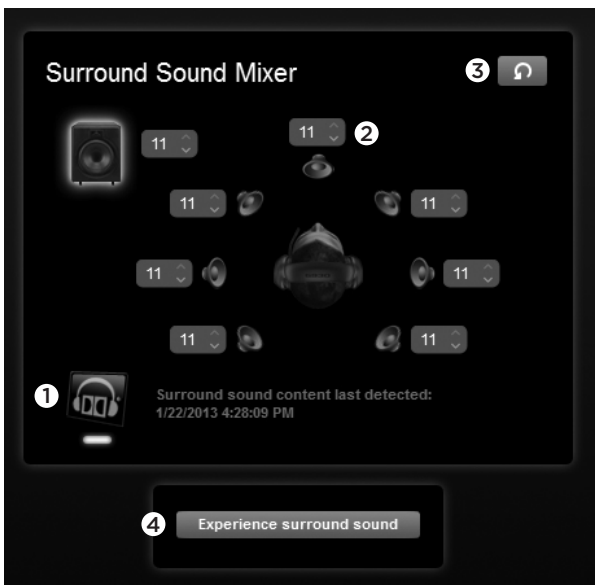

- 1. Surround-Sound-Schalter
- 2. Lautstärkeregelung der Klangquelle
- 3. Pegel der Klangquelle zurücksetzen
- 4. Surround-Sound testen

## Reinigung der Ohrpolster

1. Entfernen 2. Reinigen

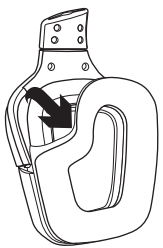

- - a. Nachdem sie entfernt wurden, können die Ohrpolster per Hand in warmem Wasser gewaschen werden.
	- b. Trockne sie mit einem weichen Handtuch. Nicht auswringen.
	- c. Lasse die Ohrpolster an der Luft trocknen, bevor Du sie wieder am Headset befestigst.

3. Wieder einsetzen

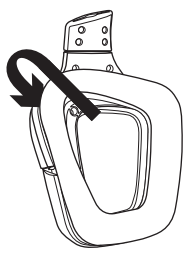

## Deine Meinung ist gefragt.

Bitte nimm Dir etwas Zeit, um einige Fragen zu beantworten. Vielen Dank, dass Du Dich für unser Produkt entschieden hast.

#### www.logitech.com/ithink

# Fonctionnalités

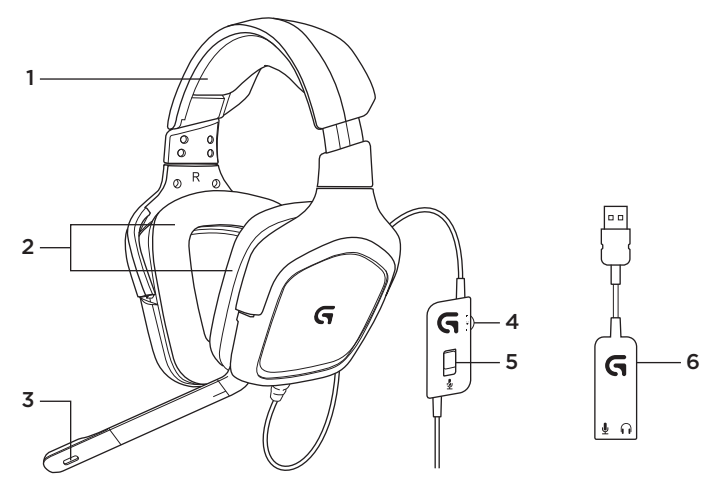

- 1. Casque
- 2. Coussinets amovibles
- 3. Microphone
- 4. Contrôle du volume
- 5. Mise en sourdine du micro
- 6. Adaptateur audio USB

## Installation

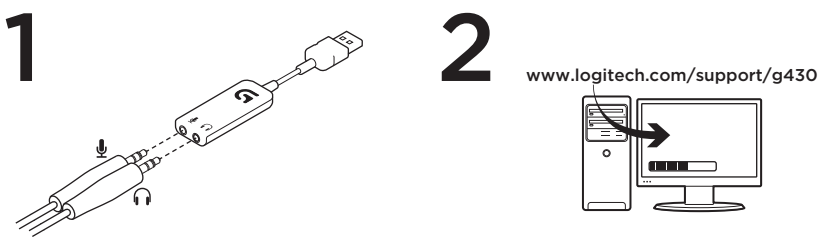

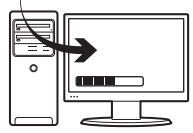

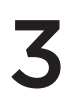

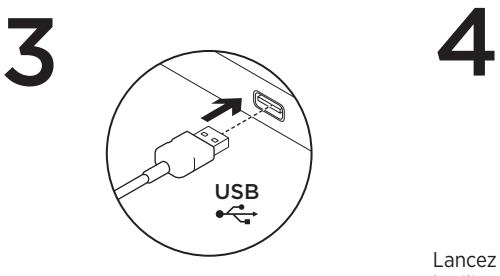

2

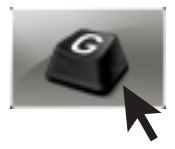

Lancez le logiciel G430 pour optimiser l'utilisation de votre casque.

## Modification des paramètres du casque Paramètres du volume et de l'égaliseur

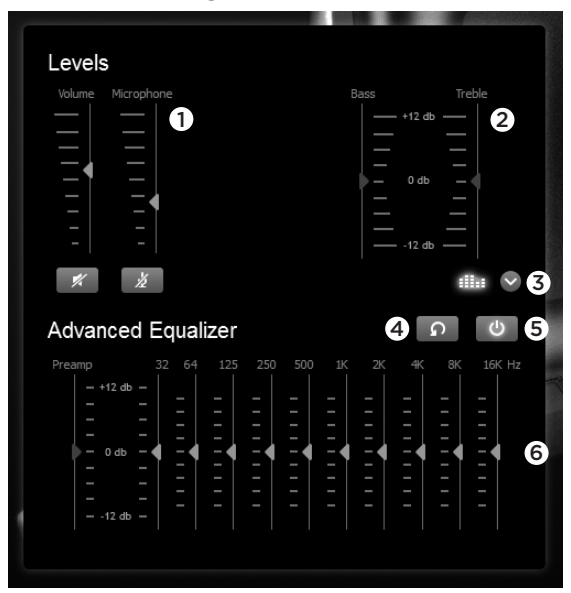

- 1. Volume du casque et du micro
- 2. Réglage des graves et des aigus
- 3. Sélection de l'égaliseur avancé
- 4. Réinitialisation des paramètres d'égaliseur
- 5. Activation de l'égaliseur avancé
- 6. Paramètres d'égaliseur

#### Paramètres surround

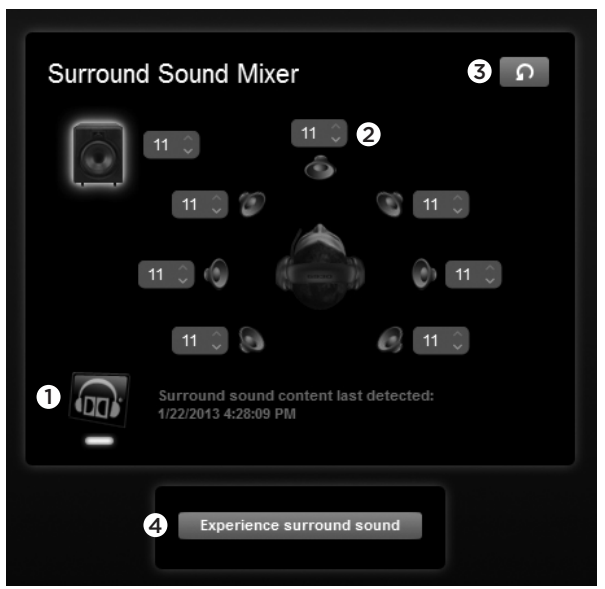

- 1. Commutateur de son surround
- 2. Réglage du volume des sources audio
- 3. Réinitialisation du niveau des sources audio
- 4. Test du son surround

## Nettoyage des coussinets

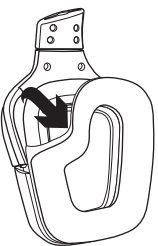

- 1. Retrait 2. Nettoyage
	- a. Une fois retirés, lavez les coussinets à la main en utilisant de l'eau chaude.
	- b. Séchez-les en absorbant l'eau par pression à l'aide d'un chiffon doux sans les tordre.
	- c. Laissez-les sécher à l'air libre avant de les repositionner sur le casque.

3. Repositionnement

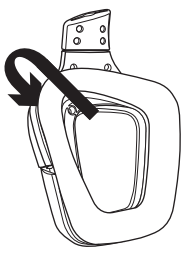

# Qu'en pensez-vous?

Veuillez prendre quelques minutes pour nous faire part de vos commentaires. Nous vous remercions d'avoir acheté notre produit.

### www.logitech.com/ithink

# Caratteristiche

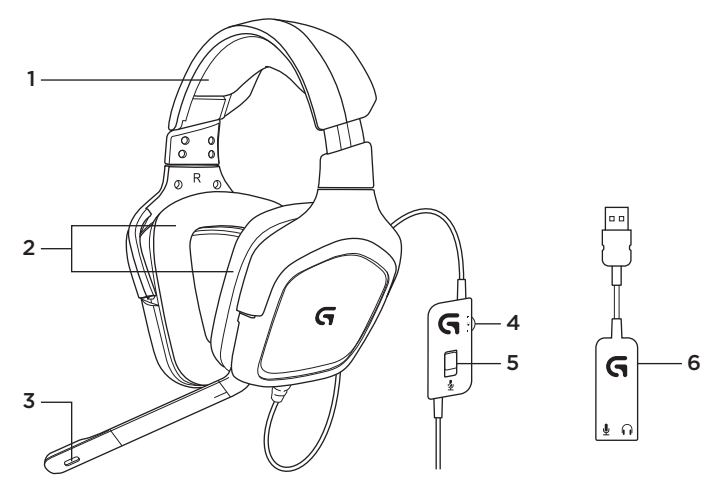

- 1. Cuffie con microfono
- 2. Imbottiture rimovibili
- 3. Microfono
- 4. Regolazione del volume
- 5. Pulsante di disattivazione del microfono
- 6. Adattatore audio USB

## Installazione

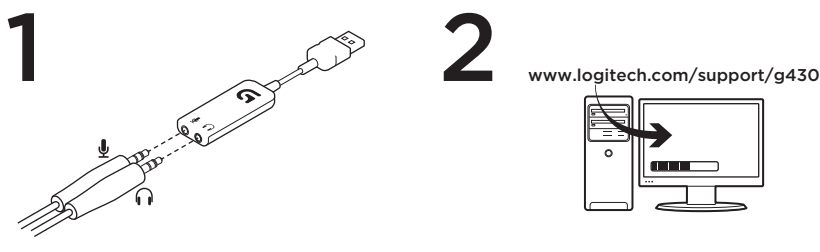

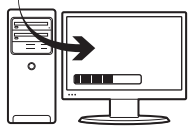

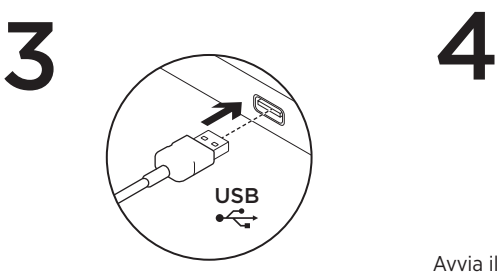

2

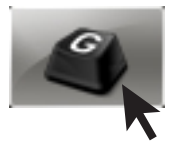

Avvia il software G430 per prestazioni ottimali.

Modifica delle impostazioni delle cuffie

#### Impostazioni del volume e dell'equalizzatore

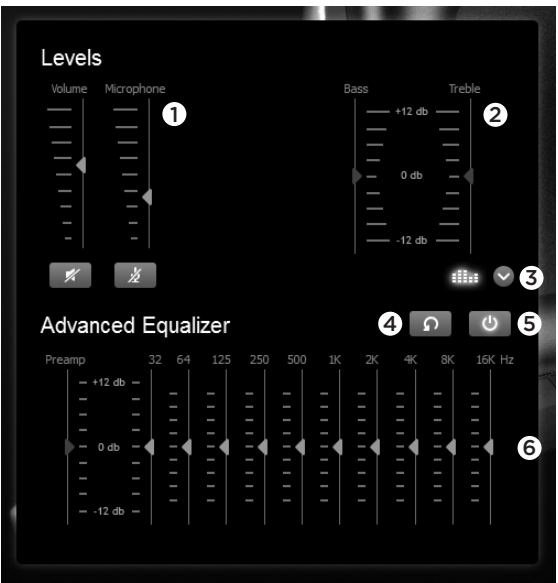

- 1. Volume delle cuffie e del microfono
- 2. Controllo bassi e alti
- 3. Selezione equalizzatore avanzato
- 4. Reimposta impostazioni equalizzatore
- 5. Attiva equalizzatore avanzato
- 6. Impostazioni equalizzatore

#### Impostazioni surround

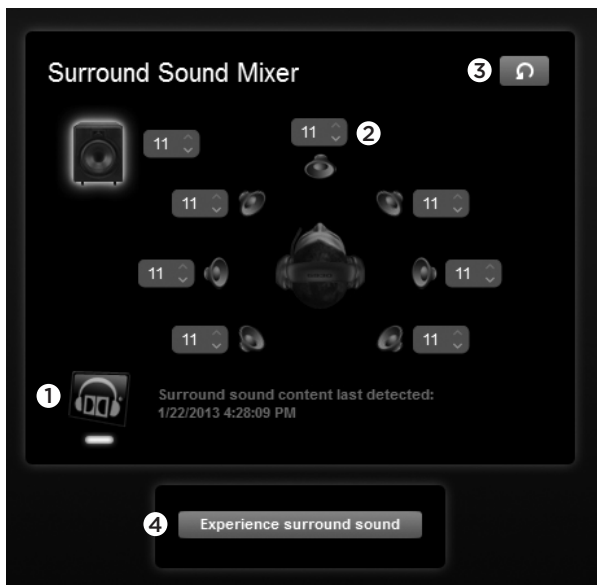

- 1. Interruttore suono surround
- 2. Correzione volume suono surround
- 3. Reimposta i livelli della sorgente audio
- 4. Prova suono surround

# Pulizia imbottiture

1. Rimozione 2. Lavaggio

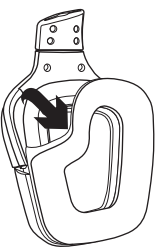

- - a. Una volta rimosse, le imbottiture possono essere lavate in acqua tiepida.
	- b. Esercitare una leggera pressione con un asciugamano morbido per asciugare; non strizzare.
	- c. Prima di riapplicarle, lasciare asciugare le imbottiture all'aria.

3. Sostituzione

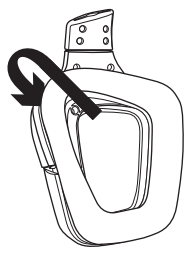

## Cosa ne pensi?

Dedicaci qualche minuto del tuo tempo e inviaci un commento. Grazie per avere acquistato questo prodotto.

#### www.logitech.com/ithink

## Funciones

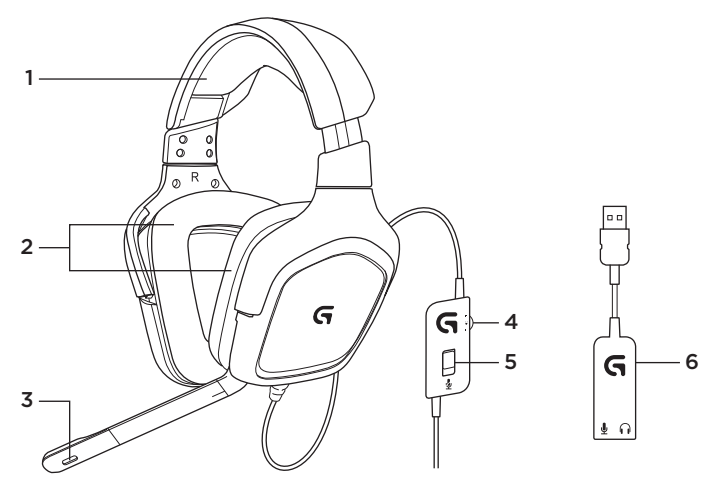

- 1. Auriculares
- 2. Almohadillas extraíbles
- 3. Micrófono
- 4. Control de volumen
- 5. Conmutador de silencio de micrófono
- 6. Adaptador de audio USB

# Configuración

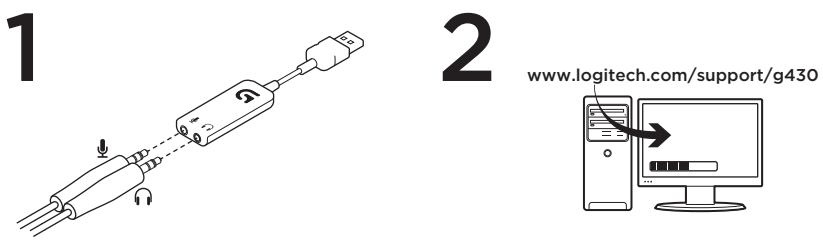

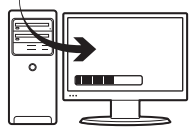

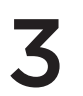

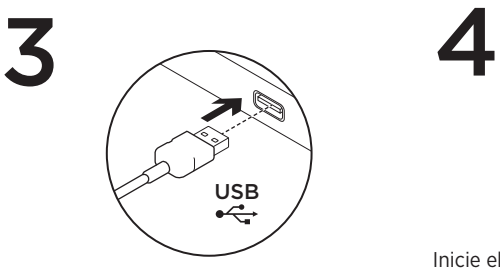

2

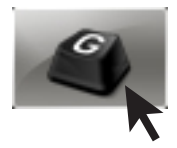

Inicie el software de G430 para una mejor experiencia.

# Cambiar la configuración de los auriculares Configuración de volumen y ecualizador

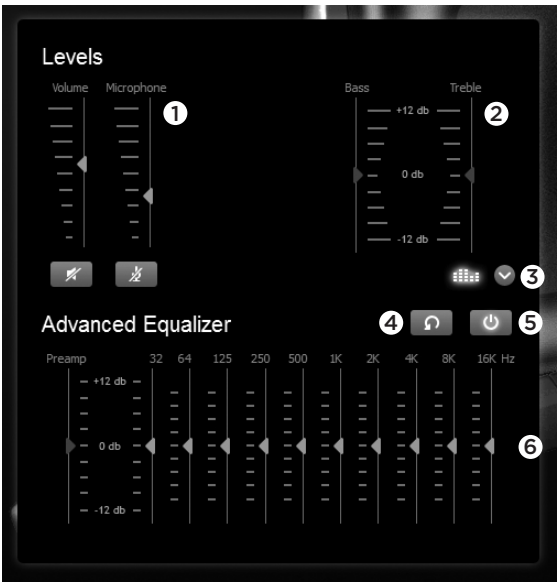

- 1. Volumen de auriculares y micrófono
- 2. Control de graves y agudos
- 3. Selección de ecualizador avanzado
- 4. Restablecer la configuración de EQ
- 5. Activar ecualización avanzada
- 6. Configuración de EQ

#### Configuración de envolvente

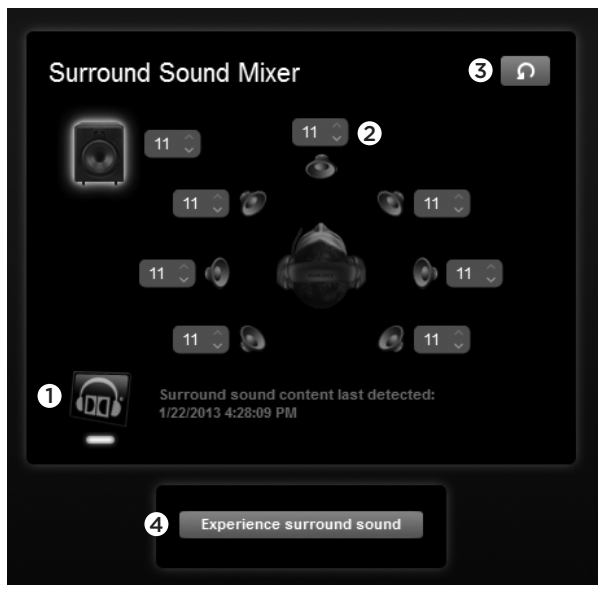

- 1. Conmutador de sonido envolvente
- 2. Ajustes de volumen de la fuente de sonido
- 3. Restablecer los niveles de la fuente de sonido
- 4. Probar sonido envolvente

# Limpieza de las almohadillas

1. Extracción **2. Lavado** 

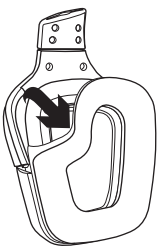

- - a. Una vez extraídas, las almohadillas se pueden lavar en agua templada.
	- b. Para secar, presionar con una toalla suave; no retorcer.
	- c. Dejar secar al aire antes de volver a colocar.

3. Sustitución

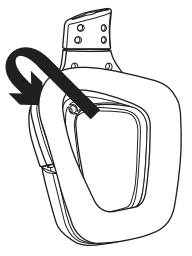

# ¿Cuál es su opinión?

Nos gustaría conocerla, si puede dedicarnos un minuto. Le agradecemos la adquisición de nuestro producto.

## www.logitech.com/ithink

## Características

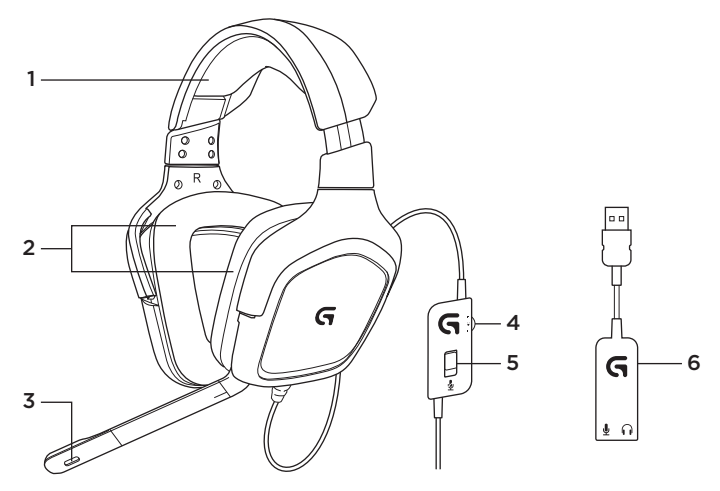

- 1. Auscultadores
- 2. Almofadas de ouvido amovíveis
- 3. Microfone
- 4. Controlo de volume
- 5. Interruptor para silenciar o microfone
- 6. Adaptador áudio USB

# Configuração

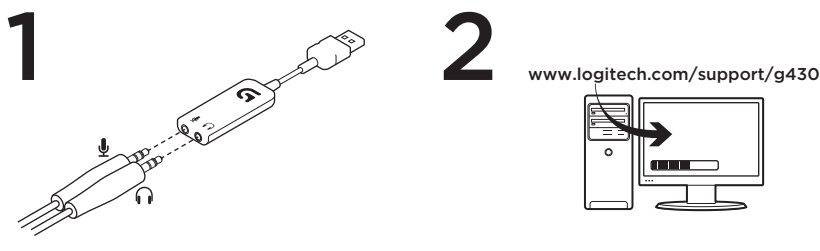

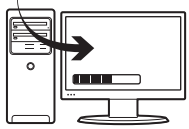

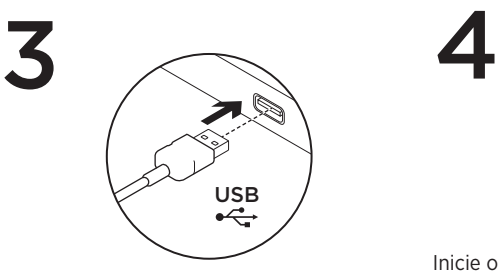

2

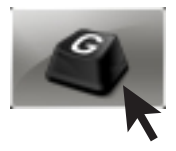

Inicie o software do G430 para obter a melhor experiência.

# Alterar as definições dos auscultadores

#### Definições de volume e equalizador

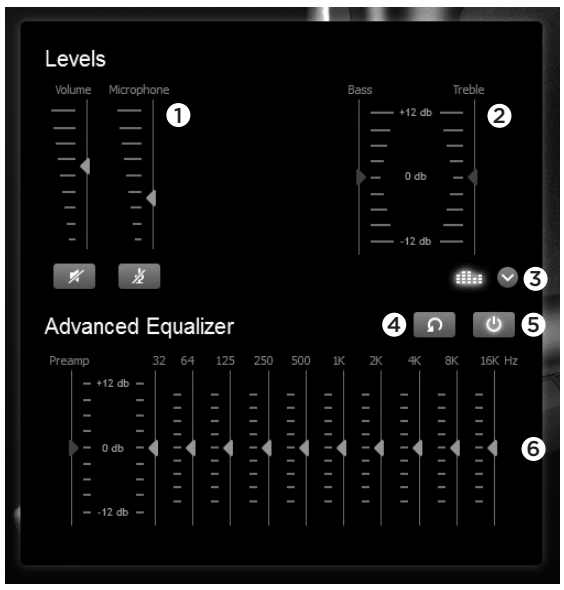

- 1. Volume dos auscultadores e microfone
- 2. Controlo de graves e agudos
- 3. Selecção de Equalizador Avançado
- 4. Repor definições de EQ
- 5. Activar EQ Avançado
- 6. Definições do EQ

#### Definições Surround

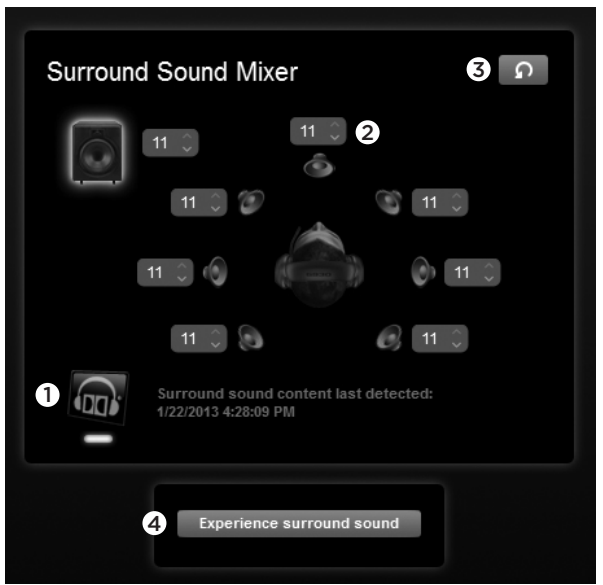

- 1. Interruptor de som surround
- 2. Ajustes de volume na fonte de áudio 4. Testar som Surround
- 3. Repor níveis da fonte de áudio
	-

## Limpeza das almofadas de ouvido

1. Remoção 2. Lavar

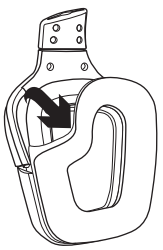

- a. Após a remoção, as almofadas de ouvido podem ser lavadas em água morna.
- b. Utilize uma toalha suave para secar, não torcer.
- c. Deixe secar ao ar antes de as colocar nos auscultadores.

3. Substituição

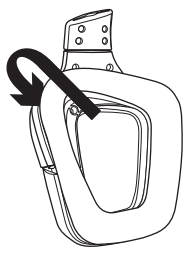

# Qual a sua opinião?

Despenda um minuto para nos dar a sua opinião. Obrigado por adquirir o nosso produto. www.logitech.com/ithink

## Kenmerken

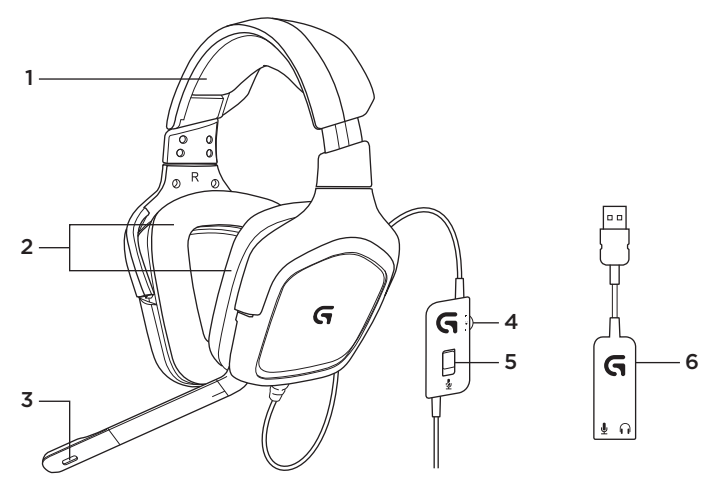

- 1. Headset
- 2. Verwijderbare oorstukjes
- 3. Microfoon
- 4. Volumeregeling
- 5. Schakelaar voor dempen van microfoon
- 6. USB-audioadapter

## Installatie

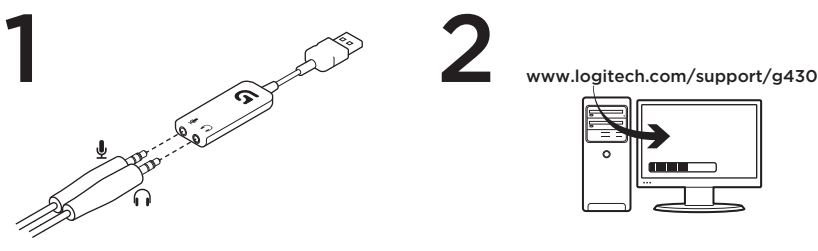

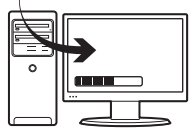

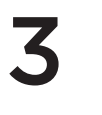

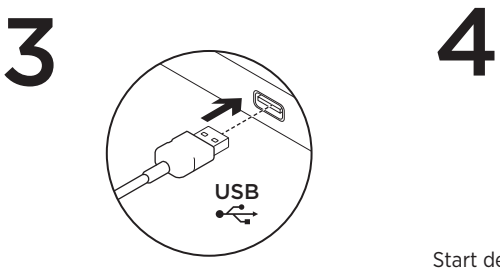

2

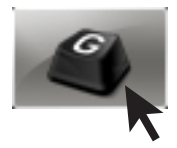

Start de G430-software voor de beste ervaring.

# Headsetinstellingen wijzigen Volume- en equalizerinstellingen

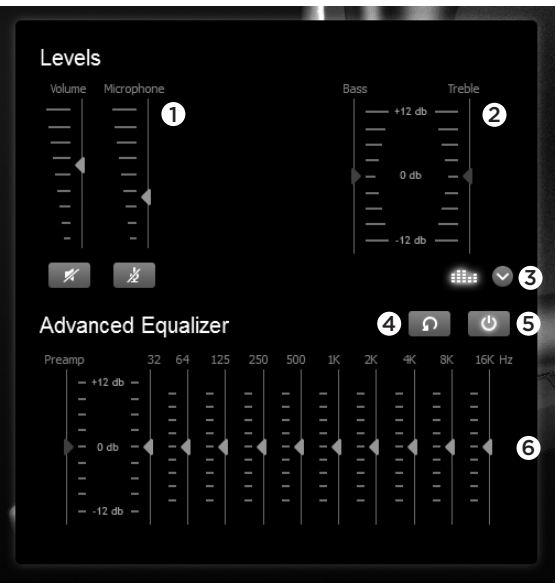

- 1. Headset- en microfoonvolume
- 2. Regeling voor bas en treble
- 3. Selectieknop Geavanceerde equalizer
- 4. EQ-instellingen opnieuw instellen
- 5. Geavanceerde EQ inschakelen
- 6. EQ-instellingen
#### Surround-instellingen

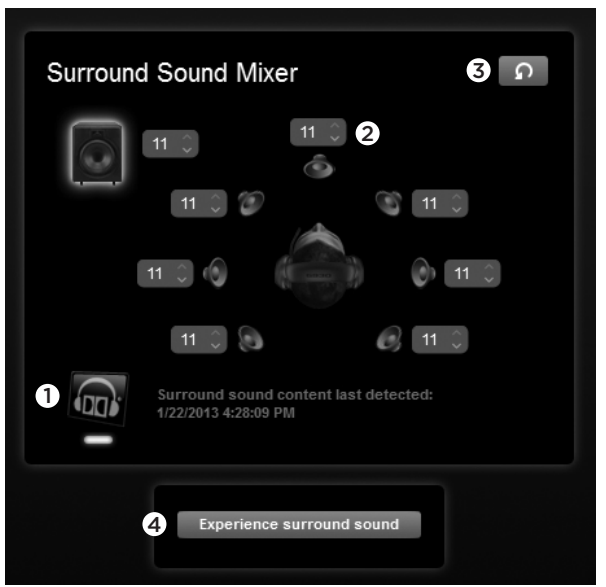

- 1. Surroundsound-schakelaar
- 2. Volumeaanpassing van geluidsbron
- 3. Niveaus van geluidsbron opnieuw instellen
- 4. Surroundsound testen

## Oorstukjes reinigen

1. Verwijderen 2. Wassen

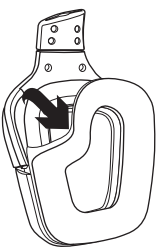

- a. Zodra de oorstukjes zijn verwijderd, kunt u ze met de hand wassen in warm water.
- b. Druk met een zachte doek om te drogen. Niet uitwringen.
- c. Laat natuurlijk drogen voordat u opnieuw bevestigt.

3. Opnieuw bevestigen

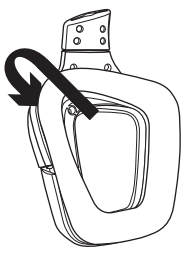

Wat denkt u?

Neem even de tijd om ons uw mening te geven. Hartelijk dank voor de aanschaf van ons product.

## www.logitech.com/ithink

# Funktioner

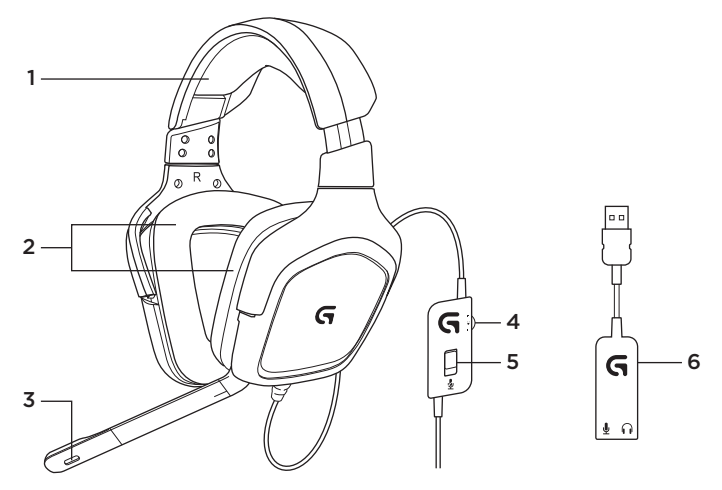

- 1. Headset
- 2. Löstagbara öronkuddar
- 3. Mikrofon
- 4. Volymreglage
- 5. Mikrofon av-reglage
- 6. USB-ljudadapter

# Konfiguration

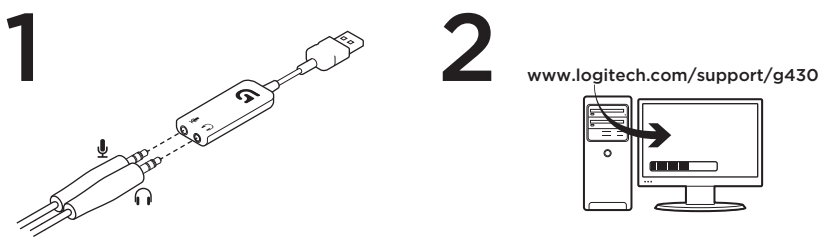

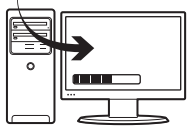

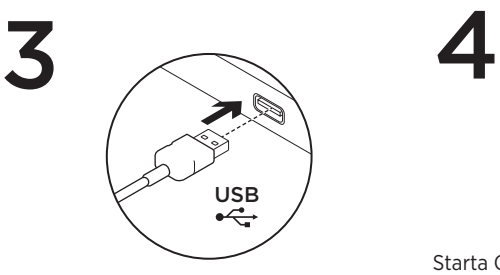

2

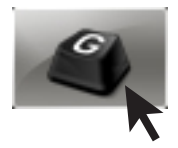

Starta G430-programvara för den ultimata upplevelsen.

#### Ändra headset-inställningar Volym- och equalizerinställningar

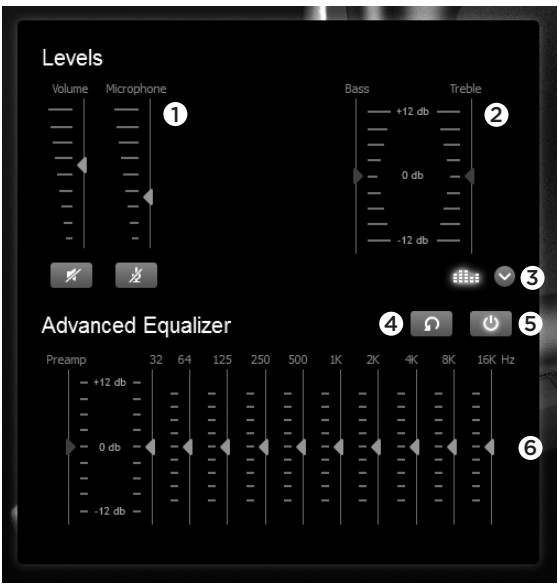

- 1. Headset- och mikrofonvolym
- 2. Bas- och diskantkontroll
- 3. Avancerad equalizer-väljare
- 4. Återställ EQ-inställningar
- 5. Slå på avancerad EQ
- 6. EQ-inställningar

#### Surroundinställningar

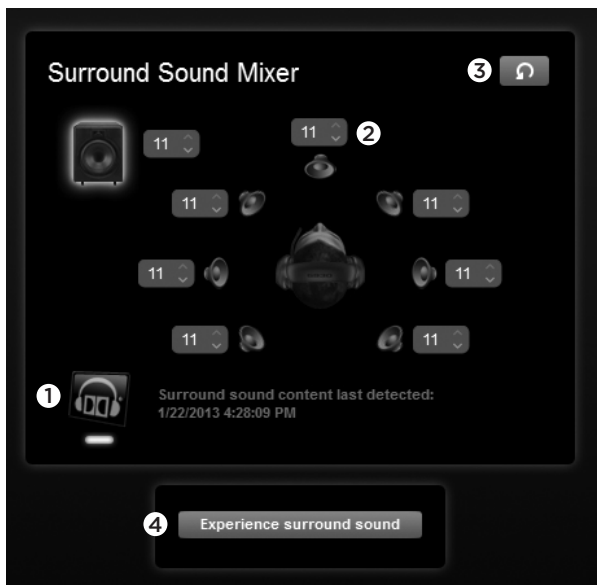

- 1. Surroundljudsreglage
- 2. Volymjustering för ljudkälla
- 3. Återställ ljudkällnivåer
- 4. Testa surroundljud

## Rengöring av öronkuddar

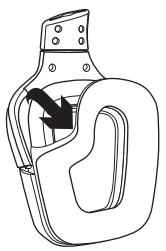

- 1. Ta av 2. Rengör
	- a. När de plockats bort kan öronkuddarna tvättas för hand i varmt vatten.
	- b. Klappa torra med en mjuk handduk, vrid inte ur dem.
	- c. Låt kuddarna lufttorka innan du sätter fast dem igen.

3. Sätt tillbaka

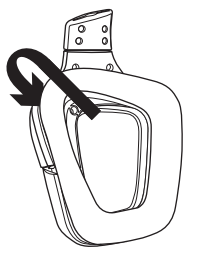

Vad tycker du?

Berätta gärna för oss! Det tar bara en minut. Tack för att du valde vår produkt. www.logitech.com/ithink

## Oversigt

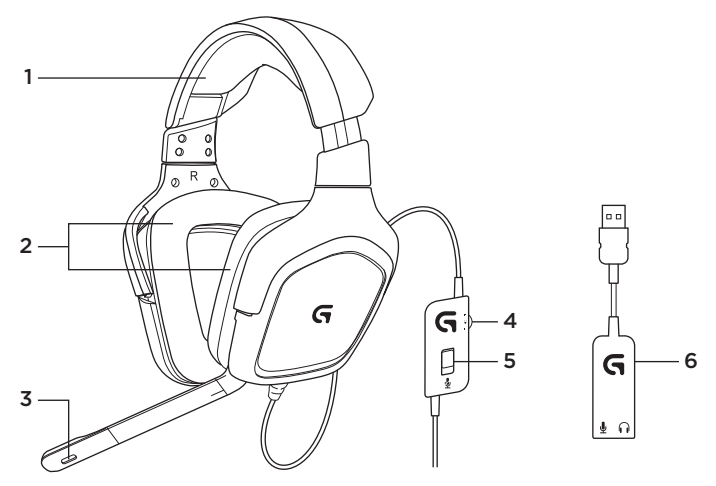

- 1. Headset
- 2. Ørepuderne kan udskiftes
- 3. Mikrofon
- 4. Justering af lydstyrken
- 5. Mikrofonafbryder
- 6. USB-adapter til lyd

# Konfiguration

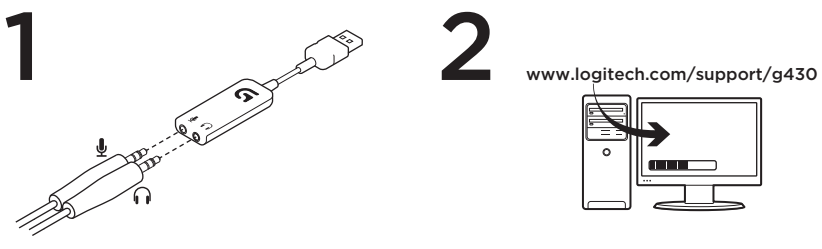

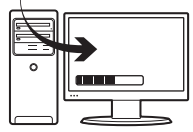

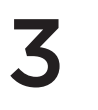

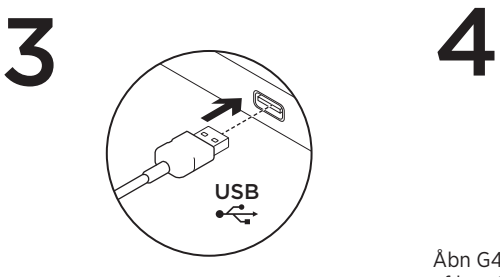

2

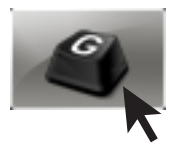

Åbn G430-softwaren for at få det meste ud af høretelefonerne.

# Ændring af headsetindstillingerne Indstillinger for lydstyrke og equalizer

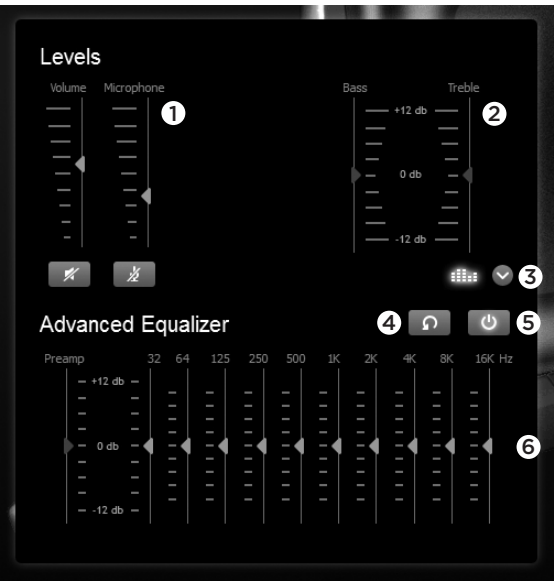

- 1. Lydstyrke for headset og mikrofon
- 2. Justering af bas og diskant
- 3. Valg af avanceret equalizer
- 4. Nulstilling af EQ-indstillingerne
- 5. Aktivering af den avancerede EQ
- 6. EQ-indstillinger

#### Surround-indstillinger

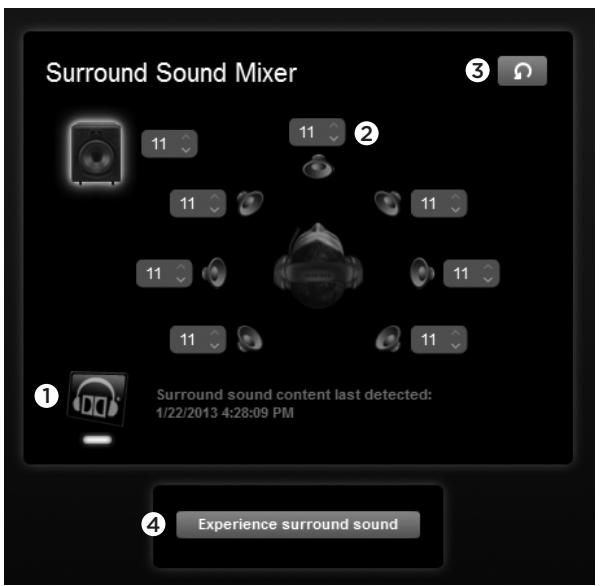

- 1. Surroundsoundaktivering
- 2. Lydkildens volumenjustering
- 3. Nulstilling af lydkildens niveauer
- 4. Afprøv surroundsound

# Rensning af ørepuder

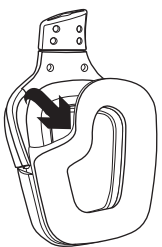

- 1. Aftagning 2. Afvaskning
	- a. Når de er taget af, kan ørepuderne vaskes i hånden i varmt vand.
	- b. Dup med et blødt håndklæde; de må ikke vrides.
	- c. Læg dem til tørre før de sættes på igen.

3. Udskiftning

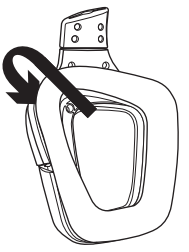

Hvad synes du?

Vi vil bede dig bruge et par minutter på at fortælle os, hvad du synes. Tak fordi du købte vores produkt.

#### www.logitech.com/ithink

# Funksjoner

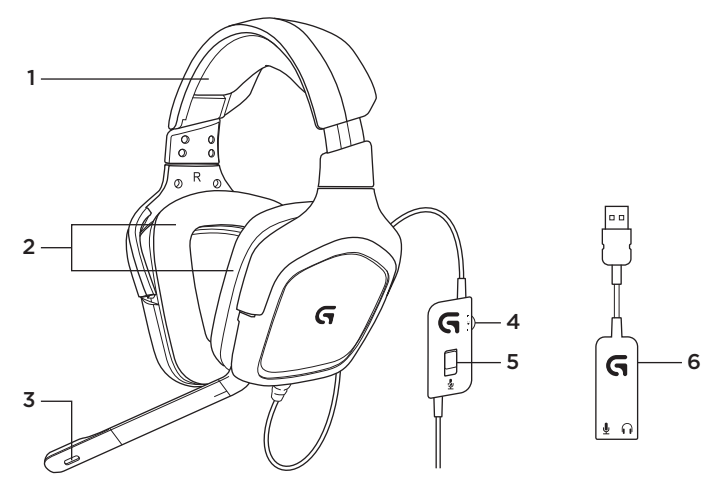

- 1. Headset
- 2. Avtakbare øreputer
- 3. Mikrofon
- 4. Volumkontroll
- 5. Mikrofon med av-knapp
- 6. Usb-lydadapter

# Konfigurere

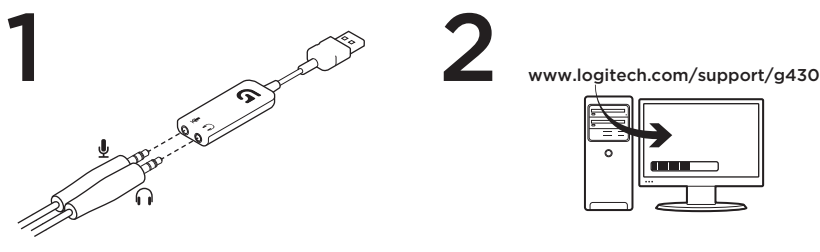

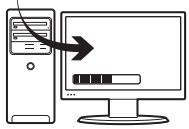

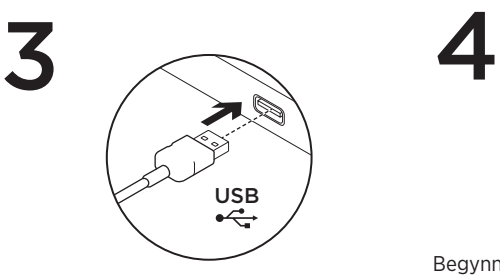

2

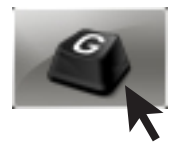

Begynn med G430-programvaren for den beste opplevelsen.

## Endre innstillinger for headset Innstillinger for volum og lydutjevner

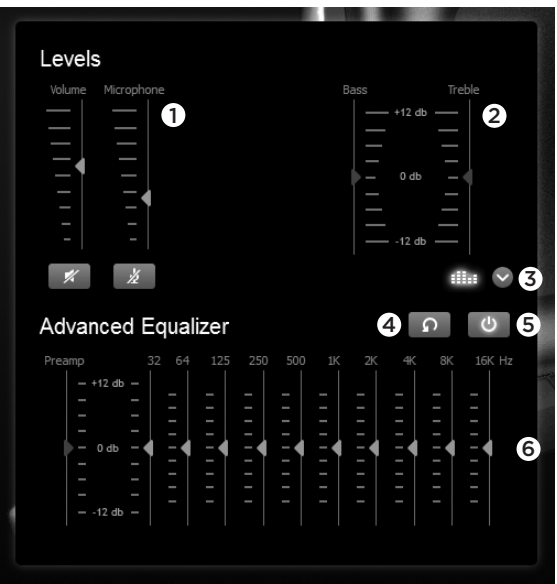

- 1. Volum for headset og mikrofon
- 2. Kontroller for bass og diskant
- 3. Velg avansert lydutjevning
- 4. Tilbakestill innstillinger for lydutjevning
- 5. Slå på avansert lydutjevning
- 6. Innstillinger for lydutjevning

#### Surround-innstillinger

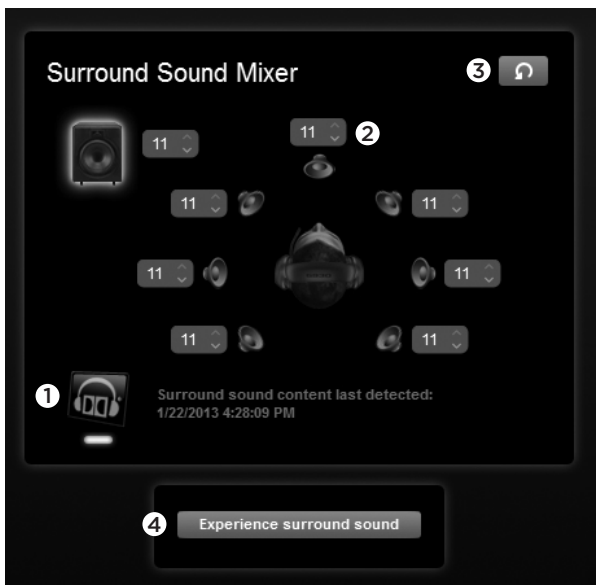

- 1. Bryter for surroundlyd
- 2. Volumjustering for lydkilder
- 3. Tilbakestill nivåer for lydkilder
- 4. Test surroundlyd

Rengjøre øreputer

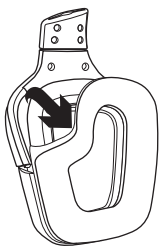

- 1. Ta av 2. Vaske
	- a. Når de er tatt av, kan øreputene vaskes for hånd i varmt vann.
	- b. Klem dem sammen i et mykt håndkle, uten å vri dem opp.
	- c. La dem lufttørke før du setter dem på plass igjen.

3. Sette på plass

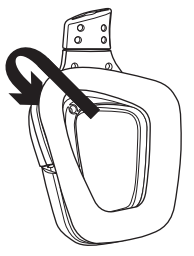

Hva synes du? Fortell oss det, det tar ikke lang tid. Takk for at du handlet hos oss. www.logitech.com/ithink

## Ominaisuudet

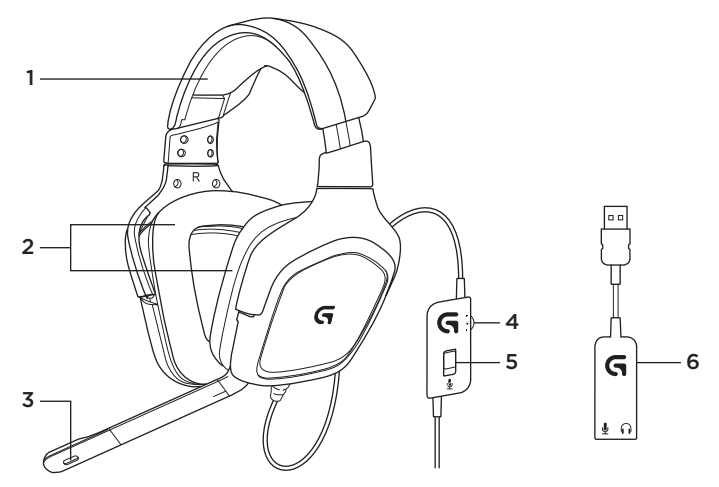

- 1. Kuulokemikrofoni
- 2. Irrotettavat korvatyynyt
- 3. Mikrofoni
- 4. Äänenvoimakkuuden säädin
- 5. Mikrofonin vaimennuskytkin
- 6. USB-äänisovitin

## Asennus

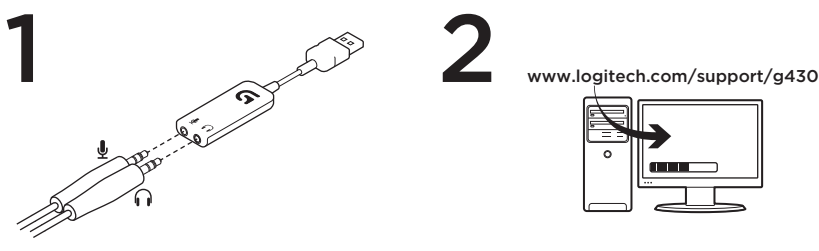

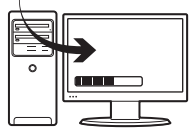

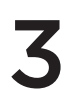

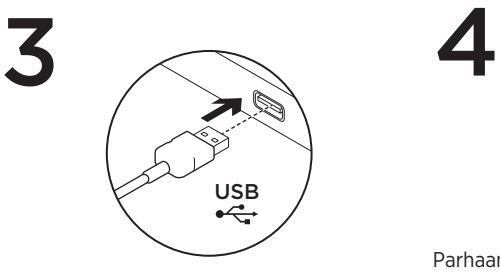

2

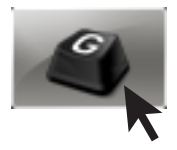

Parhaan pelikokemuksen saat käynnistämällä G430-ohjelmiston.

# Kuulokemikrofonin asetusten säätäminen Äänenvoimakkuuden ja taajuuskorjaimen asetukset

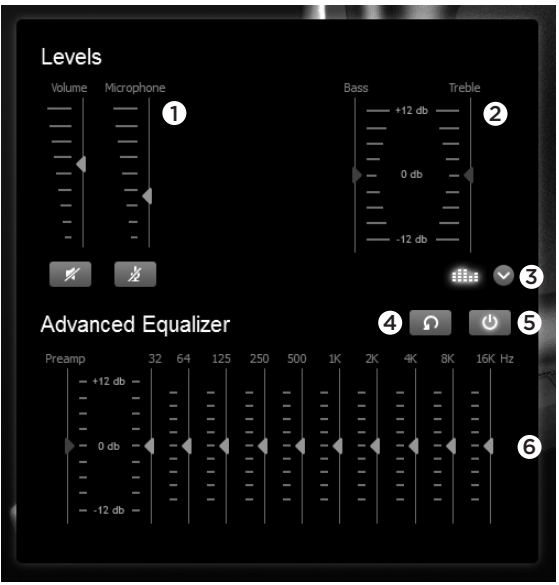

- 1. Kuulokkeiden ja mikrofonin äänenvoimakkuus
- 2. Basson ja diskantin säätimet
- 3. Taajuuskorjaimen valinta

56 Suomi

- 4. Taajuuskorjaimen asetusten palauttaminen
- 5. Taajuuskorjaimen käynnistäminen
- 6. Taajuuskorjaimen asetukset

#### Tilaäänen asetukset

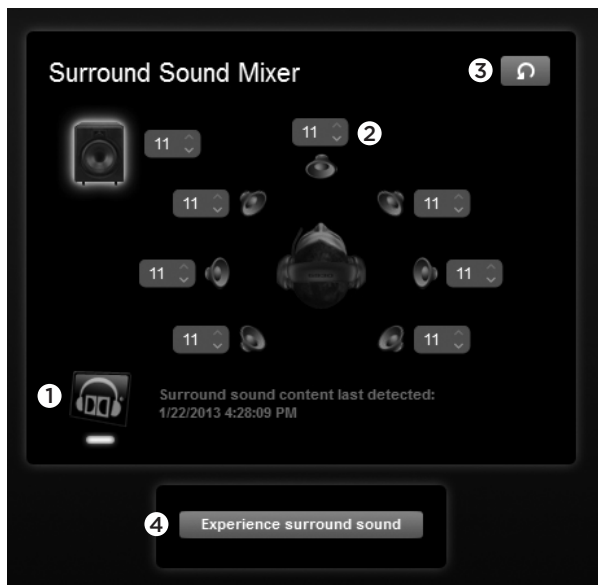

- 1. Tilaäänikytkin
- 2. Äänilähteiden voimakkuuden säätö
- 3. Äänilähteiden voimakkuustasojen palauttaminen
- 4. Tilaäänitesti

## Korvatyynyjen puhdistus

1. Irrottaminen 2. Puhdistus

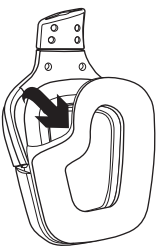

- - a. Pese irrotetut korvatyynyt käsin lämpimällä vedellä.
	- b. Kuivaa tyynyt painelemalla pehmeällä pyyhkeellä, älä purista niitä kuiviksi.
	- c. Anna korvatyynyjen kuivua ennen kuin laitat ne paikoilleen.

3. Kiinnittäminen

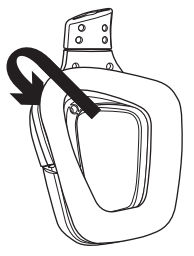

Mitä mieltä olet? Käytä minuutti ja kerro meille. Kiitos, että ostit tuotteemme. www.logitech.com/ithink

#### Χαρακτηριστικά

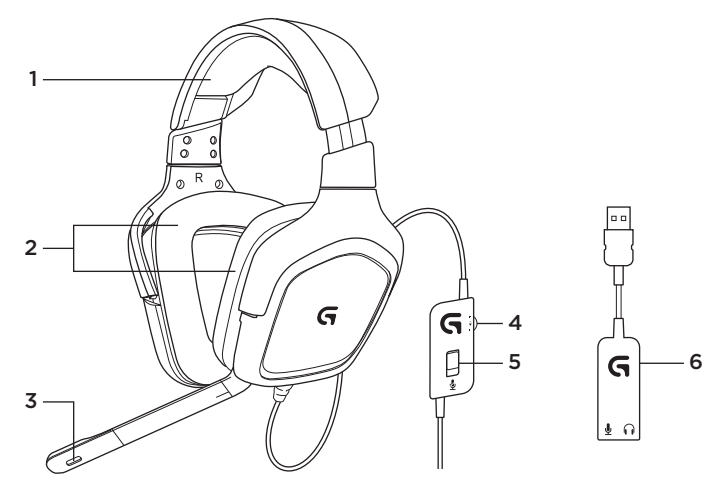

- 1. Σετ μικροφώνου-ακουστικών
- 2. Αφαιρούμενα προστατευτικά αυτιού
- 3. Μικρόφωνο
- 4. Ρύθμιση έντασης ήχου
- 5. Διακόπτης σίγασης μικροφώνου
- 6. Προσαρμογέας ήχου USB

#### Logitech G430 Surround Sound Gaming Headset

## Ρύθμιση

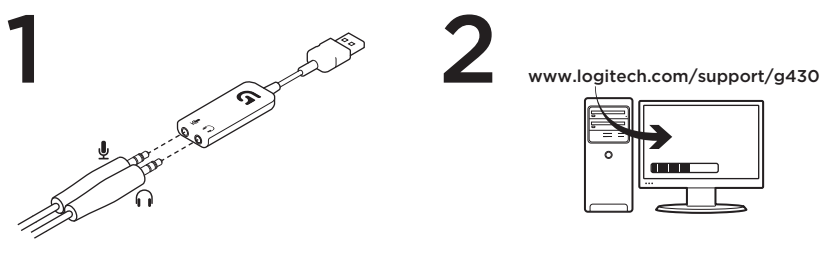

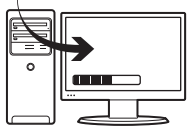

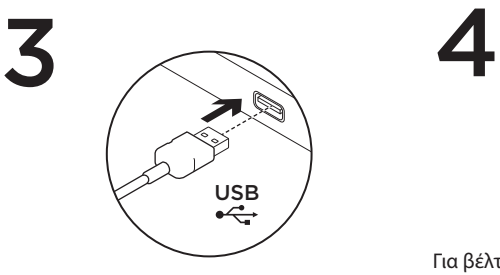

2

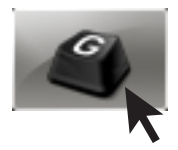

Για βέλτιστη εμπειρία, εκκινήστε το λογισμικό G430.

## Αλλαγή ρυθμίσεων σετ μικροφώνου-ακουστικών

#### **Ρυθμίσεις έντασης ήχου και ισοσταθμιστή**

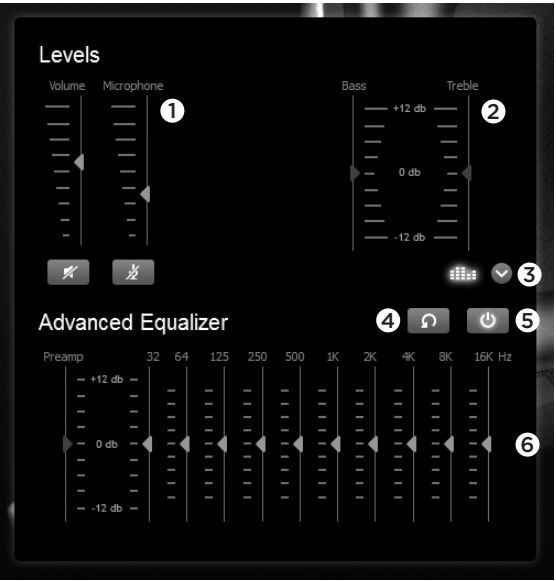

- 1. Σετ μικροφώνου-ακουστικού και ένταση μικροφώνου
- 2. Στοιχεία ελέγχου για μπάσα και πρίμα
- 3. Επιλογή εξελιγμένου ισοσταθμιστή
- 4. Επαναφορά ρυθμίσεων ισοσταθμιστή (EQ)
- 5. Ενεργοποίηση εξελιγμένου ιστοσταθμιστή (EQ)
- 6. Ρυθμίσεις ισοσταθμιστή (EQ)

#### **Ρυθμίσεις surround**

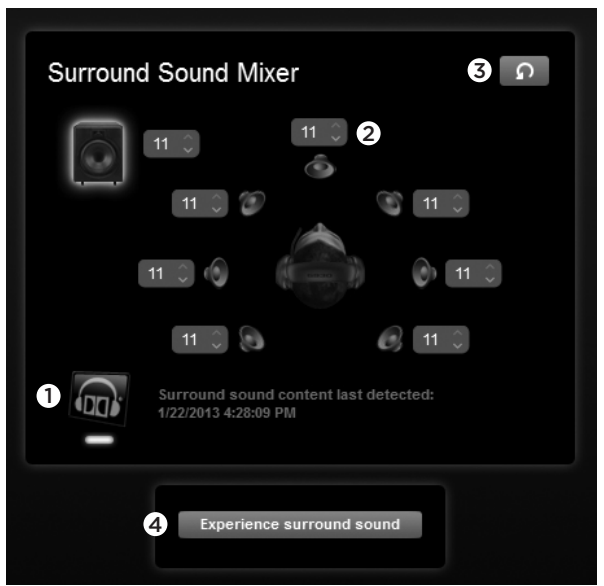

- 1. Διακόπτης ήχου surround
- 2. Ρυθμίσεις έντασης πηγής ήχου
- 3. Επαναφορά επιπέδων πηγής ήχου
- 4. Δοκιμή ήχου surround

#### Καθαρισμός προστατευτικών αυτιού

1. Αφαίρεση 2. Πλύσιμο

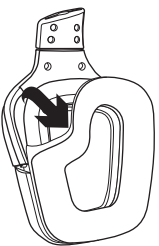

- - a. Όταν αφαιρέσετε τα προστατευτικά αυτιού, μπορείτε να τα πλύνετε στο χέρι με χλιαρό νερό.
	- b. Πιέστε το με μια μαλακή πετσέτα για να στεγνώσει, μην το στύβετε.
	- c. Στεγνώστε το με φυσικό τρόπο πριν το τοποθετήσετε ξανά.

3. Ανταλλακτικό

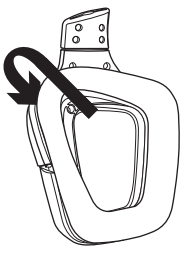

## Ποια είναι η γνώμη σας;

Αφιερώστε λίγο χρόνο για να μας πείτε. Σας ευχαριστούμε για την αγορά του προϊόντος μας. www.logitech.com/ithink

#### Возможности

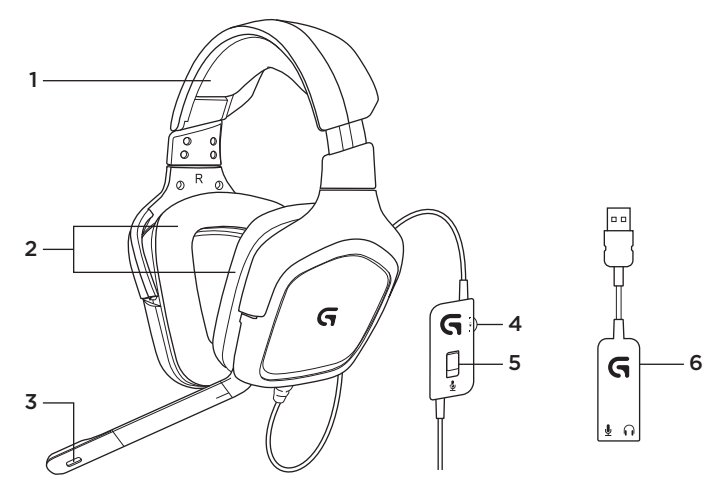

- 1. Гарнитура
- 2. Съемные амбушюры
- 3. Микрофон
- 4. Регулятор громкости
- 5. Выключатель звука микрофона
- 6. USB-переходник аудио

## Настройка

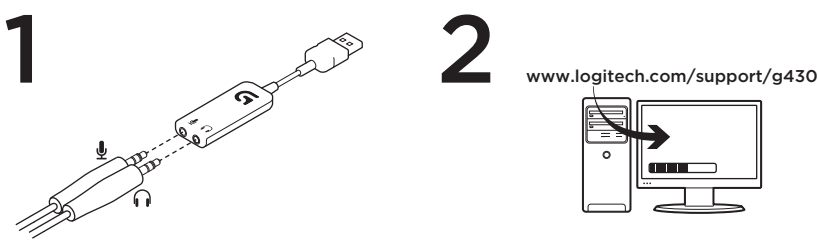

USB

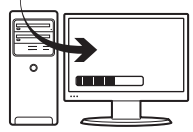

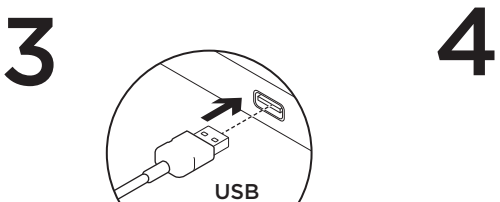

2

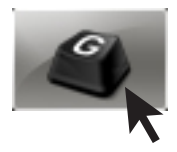

Для настройки качества звучания запустите ПО G430.

#### Изменение настроек гарнитуры

#### **Настройка громкости и эквалайзер**

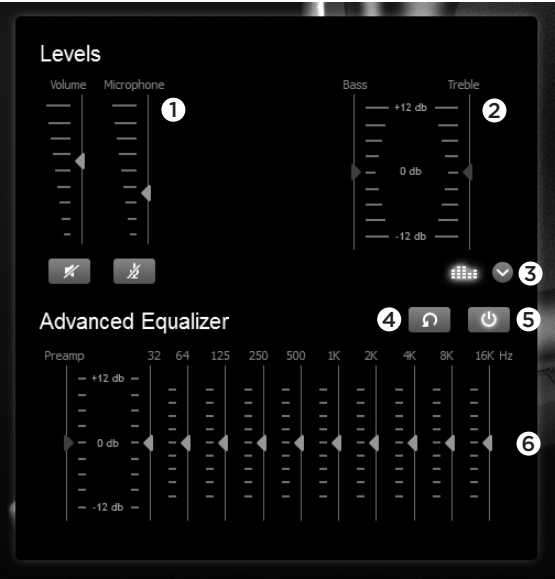

- 1. Громкость гарнитуры и микрофона
- 2. Уровень низких и высоких частот
- 3. Выбор расширенного эквалайзера
- 4. Сброс настроек эквалайзера
- 5. Включите расширенный эквалайзер
- 6. Настройка эквалайзера

#### **Настройка объемного звучания**

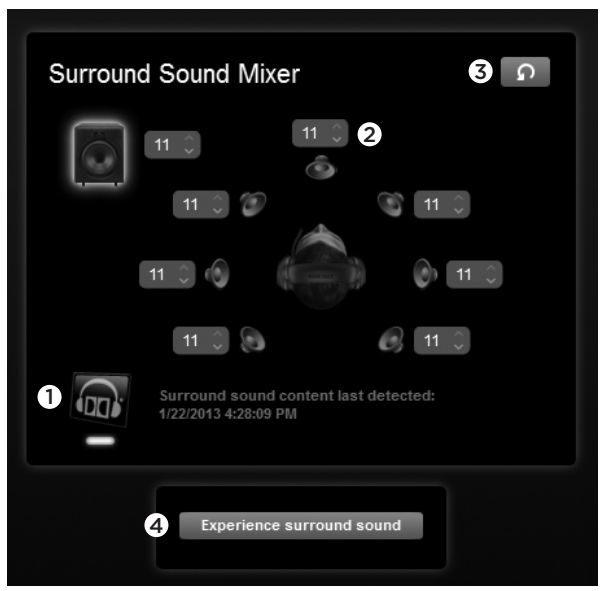

- 1. Переключатель объемного звучания
- 2. Регуляторы громкости источников звука
- 3. Сброс уровней источников звука
- 4. Проверка объемного звучания

#### Logitech G430 Surround Sound Gaming Headset

## Чистка амбушюр

1. Снимите 2. Вымойте

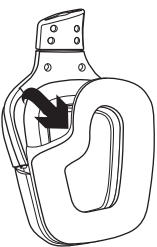

- - a. После снятия амбушюры можно вручную вымыть теплой водой.
	- b. После мытья промокните их мягким полотенцем, не выжимайте их.
	- c. Перед установкой на место просушите их на воздухе.

3. Наденьте

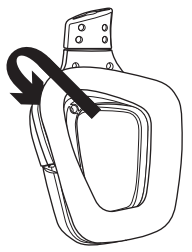

#### Каковы ваши впечатления?

Пожалуйста, уделите минуту, чтобы поделиться с нами своим мнением. Благодарим вас за приобретение нашего продукта!

#### www.logitech.com/ithink

# Jellemzők

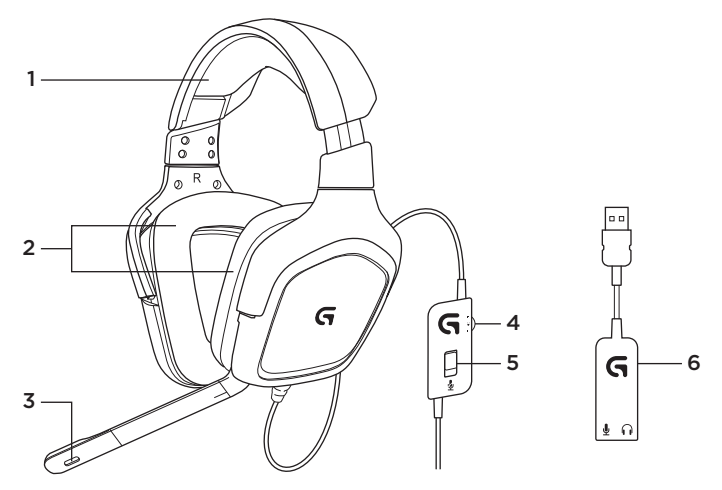

- 1. Mikrofonos fejhallgató
- 2. Cserélhető fülpárnák
- 3. Mikrofon
- 4. Hangerőszabályzó
- 5. Mikrofonnémító gomb
- 6. USB-audioadapter

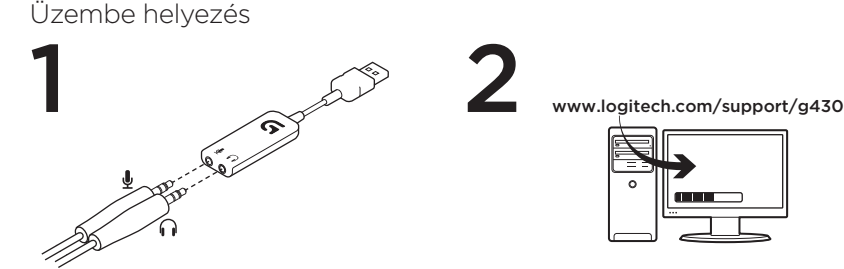

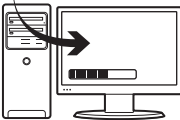

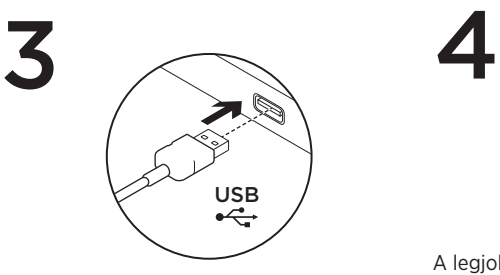

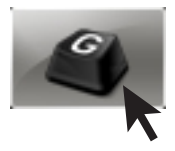

A legjobb élmény érdekében futtassa a G430 szoftvert.

A mikrofonos fejhallgató beállításainak módosítása A hangerő és a hangszínszabályzó beállításai

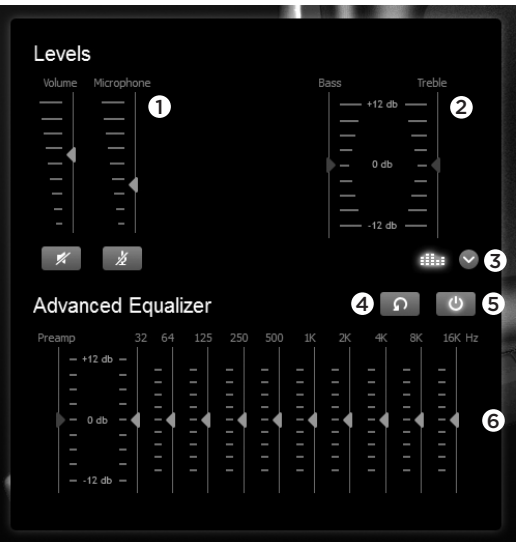

- 1. A fejhallgató és a mikrofon hangereje
- 2. Basszus- és magashangszabályzók
- 3. Speciális hangszínszabályzó megadása
- 4. A hangszínszabályzó beállításainak alapértékre állítása
- 5. A speciális hangszínszabályzó bekapcsolása
- 6. A hangszínszabályzó beállításai

#### Térhatású hang beállításai

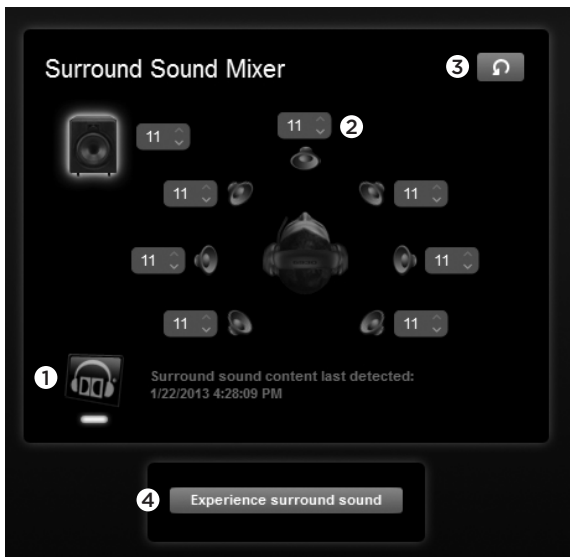

- 1. Térhatású hang kapcsolója
- 2. Hangforrás hangerőszabályzója
- 3. Hangforrásszintek alapértékre állítása
- 4. Térhatású hang tesztelése
# A fülpárna tisztítása

1. Eltávolítás **2. Tisztítás** 

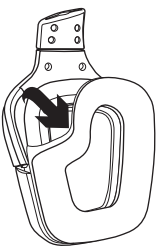

- - a. Eltávolítást követően a fülpárnák langyos vízben, kézzel tisztíthatók.
	- b. A vizet puha törülközővel itassa fel, ne nyomja össze a fülpárnákat.
	- c. Ismételt felhelyezés előtt hajszárítóval szárítsa meg.

3. Csere

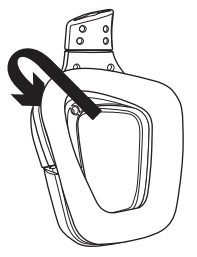

Mi a véleménye?

Kérjük, ossza meg velünk. Köszönjük, hogy termékünket választotta.

#### www.logitech.com/ithink

# Funkce

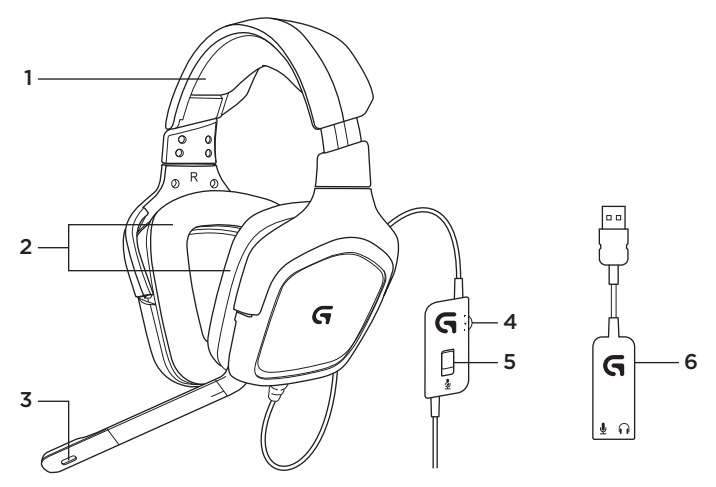

- 1. Náhlavní souprava
- 2. Odnímatelné náušníky
- 3. Mikrofon
- 4. Ovládání hlasitosti
- 5. Přepínač pro ztlumení mikrofonu
- 6. USB audio adaptér

## Instalace

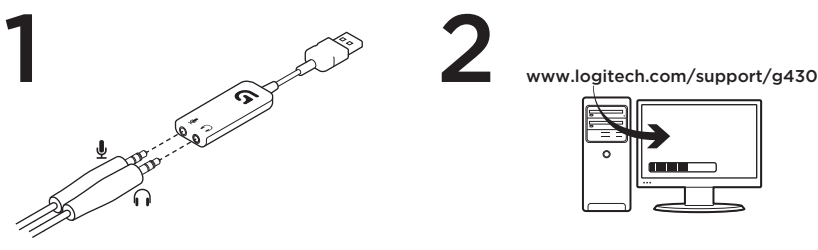

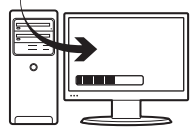

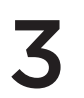

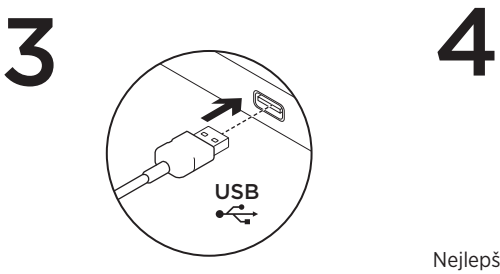

2

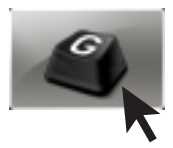

Nejlepších výsledků dosáhnete po spuštění softwaru soupravy G430.

# Úprava nastavení náhlavní soupravy Nastavení hlasitosti a ekvalizéru

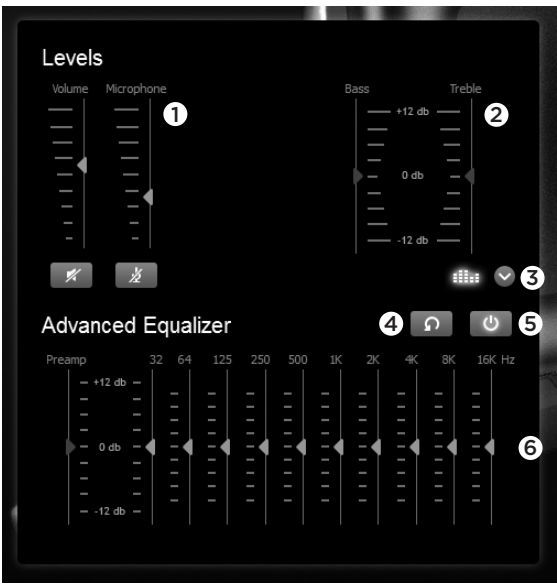

- 1. Hlasitost soupravy a mikrofonu
- 2. Ovládání basů a výšek
- 3. Volba rozšířeného ekvalizéru
- 4. Obnovení nastavení EQ
- 5. Zapnutí rozšířeného EQ
- 6. Nastavení EQ

#### Nastavení prostorového zvuku

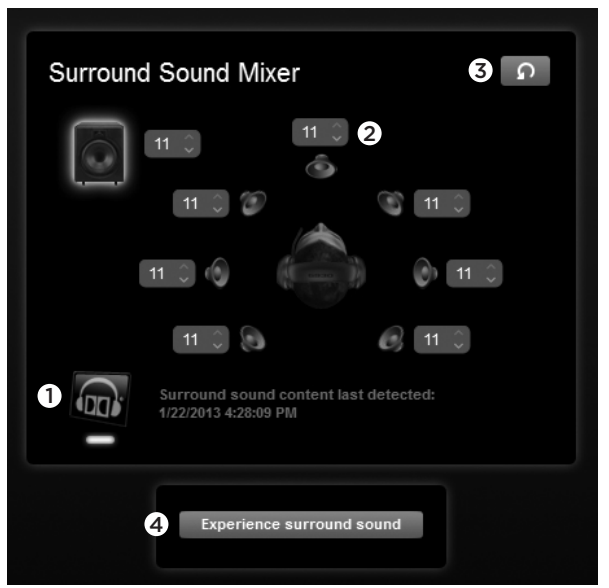

- 1. Přepínač prostorového zvuku
- 2. Nastavení hlasitosti zdroje zvuku
- 3. Obnovení nastavení zdroje zvuku
- 4. Test prostorového zvuku

#### Logitech G430 Surround Sound Gaming Headset

# Čištění náušníků

1. Sejmutí 2. Mytí

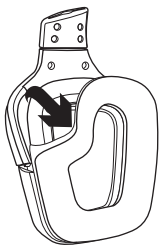

- a. Po sejmutí náušníky omyjte rukou v teplé vodě.
- b. Vysušte přitlačením měkkým hadříkem, neždímejte.
- c. Před nasazením nechte uschnout.

#### 3. Nasazení

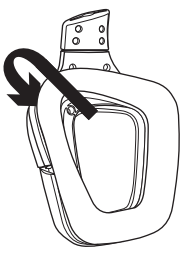

Jaký je váš názor?

Udělejte si chvíli čas a řekněte nám svůj názor. Děkujeme, že jste zakoupili náš produkt. www.logitech.com/ithink

# Funkcje

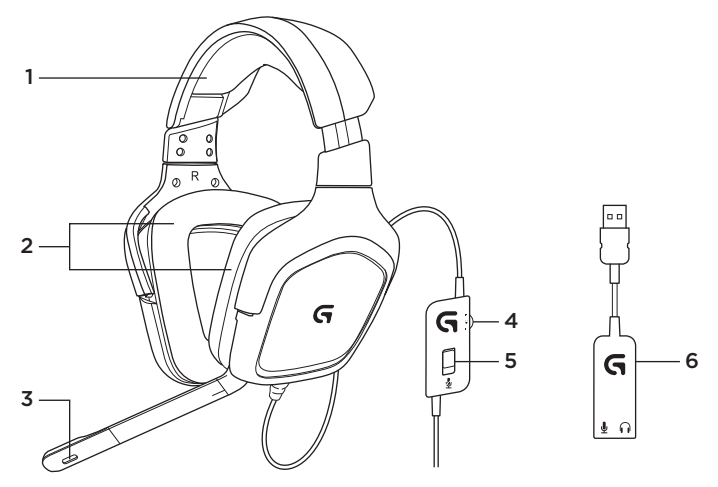

- 1. Zestaw słuchawkowy
- 2. Zdejmowane nakładki słuchawek
- 3. Mikrofon
- 4. Sterowanie głośnością
- 5. Przełącznik wyciszenia mikrofonu
- 6. Adapter audio USB

# Konfiguracja

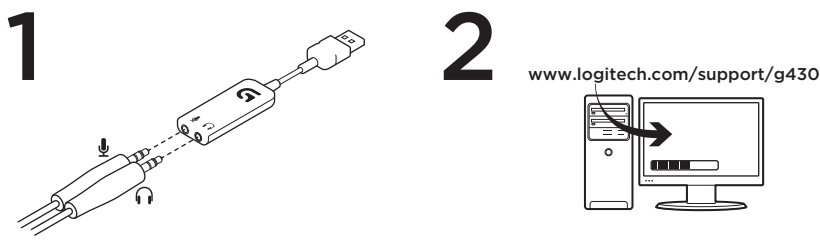

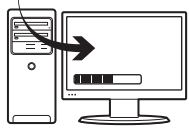

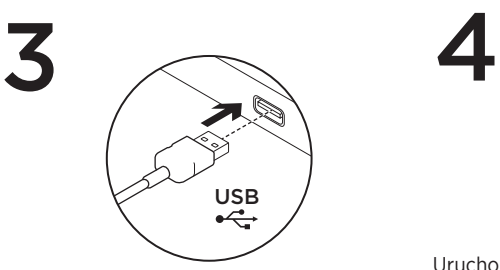

2

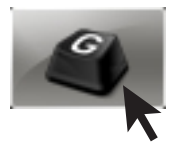

Uruchom oprogramowanie G430, aby w pełni wykorzystać możliwości urządzenia.

#### Zmiana ustawień zestawu słuchawkowego Ustawienia głośności i korektora

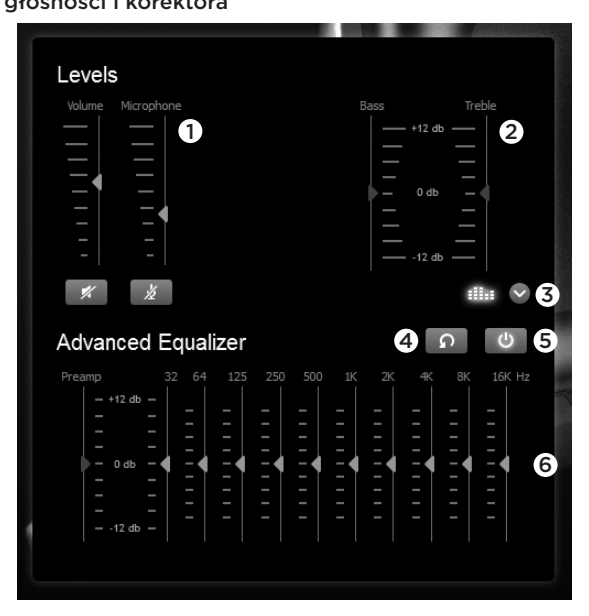

- 1. Głośność zestawu słuchawkowego i mikrofonu
- 2. Regulacja basów i sopranów
- 3. Wybieranie ustawień korektora zaawansowanego
- 4. Resetowanie ustawień korektora
- 5. Włączanie korektora zaawansowanego
- 6. Ustawienia korektora

#### Ustawienia dźwięku przestrzennego

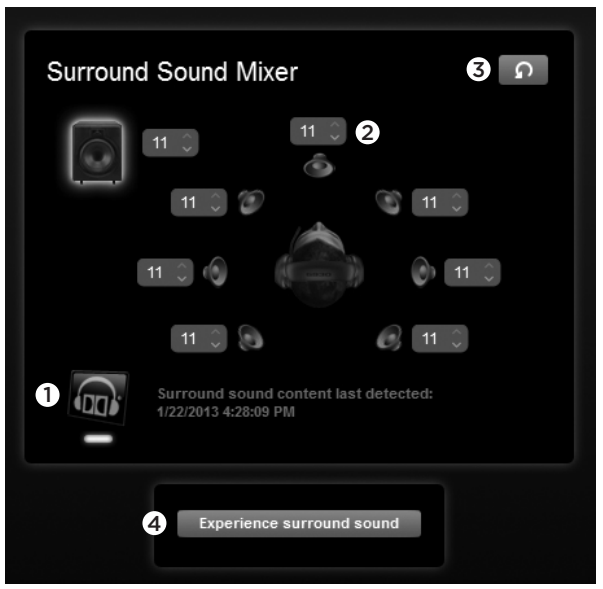

- 1. Przełącznik dźwięku przestrzennego
- 2. Regulacja głośności źródła dźwięku
- 3. Resetowanie poziomów głośności źródła dźwięku
- 4. Testowanie dźwięku przestrzennego

## Czyszczenie nakładek słuchawek

1. Zdejmowanie 2. Mycie

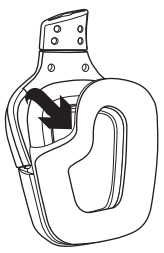

- a. Po zdjęciu ze słuchawek nakładki można umyć ręcznie w ciepłej wodzie.
- b. Nakładki należy wysuszyć miękkim ręcznikiem i nie wolno ich wyżymać.
- c. Przed ponownym założeniem pozostaw nakładki słuchawek do wyschnięcia.

3. Wymiana

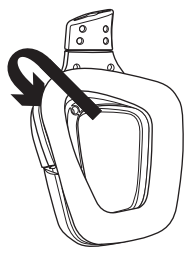

# Co o tym myślisz?

Poświęć chwilę, aby podzielić się z nami swoją opinią. Dziękujemy za zakup naszego produktu.

#### www.logitech.com/ithink

# www.logitech.com/support/g430

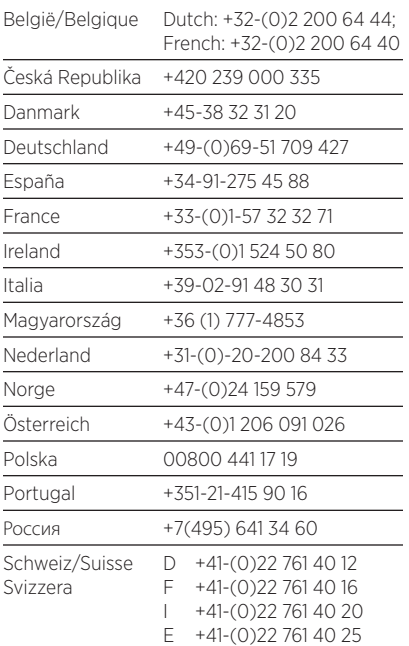

P

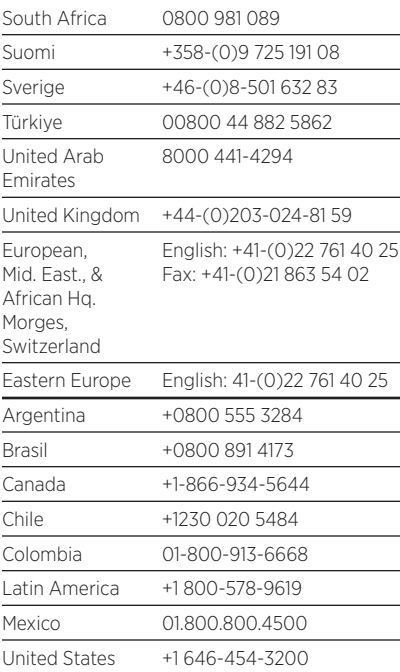

# **G**-Logitech G

www.logitech.com

© 2013 Logitech. All rights reserved. Logitech, the Logitech logo, and other Logitech marks are owned by Logitech and may be registered. Manufactured under license from Dolby Laboratories. Dolby, Pro Logic, and the double-D symbol are registered trademarks of Dolby Laboratories. Confidential unpublished works. Copyright 2004 Dolby Laboratories. All rights reserved. All other trademarks are the property of their respective owners. Logitech assumes no responsibility for any errors that may appear in this manual. Information contained herein is subject to change without notice.

620-004992.003

Model: A-00060; A-00061